# **OptiPlex 5055 Small Form Factor**

## Quick Start Guide

Guia de início rápido מדריך הפעלה מהירה

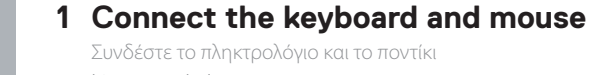

Ligar o teclado e o rato Подсоедините клавиатуру и мышь חבר את המקלדת ואת העכבר

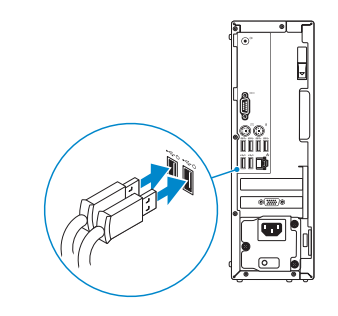

### **2 Connect the network cable — optional**

*MOTE:* If you ordered your computer with a discrete graphics card, connect the display to the discrete graphics card.

Συνδέστε το καλώδιο δικτύου – προαιρετικά Ligue o cabo de rede — opcional Подключите сетевой кабель — дополнительно חבר את כבלי הרשת — אופציונלי

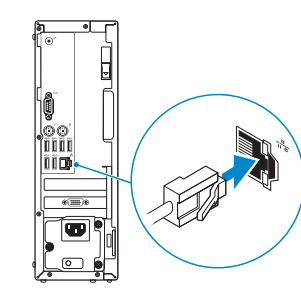

### **3 Connect the display**

Συνδέστε την οθόνη Ligue o ecrã Подключите дисплей חבר את הצג

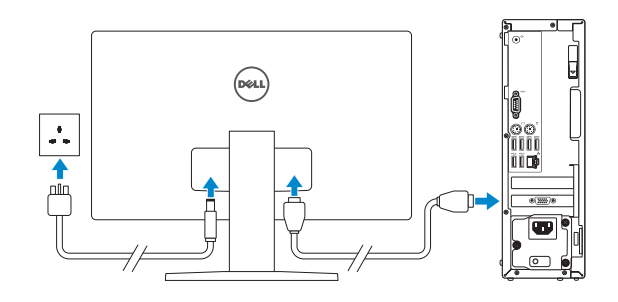

- **ΣΗΜΕΙΩΣΗ:** Αν παραγγείλατε τον υπολογιστή σας με διακριτή κάρτα γραφικών, συνδέστε την οθόνη στη διακριτή κάρτα γραφικών.
- **NOTA:** Se encomendou o computador com uma placa gráfica dedicada, ligue o ecrã a essa mesma placa gráfica.
- **ПРИМЕЧАНИЕ.** Если вы заказывали компьютер с выделенной графической платой, подключите дисплей к этой плате.

**NOTA:** Se estiver a efetuar a ligação a uma rede sem fios segura, insira a palavra-passe correspondente, quando necessário.

**הערה:** אם הזמנת את המחשב עם כרטיס גרפי נפרד, חבר את הצג לכרטיס הגרפי הנפרד.

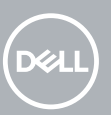

### **4 Connect the power cable and press the power button**

Συνδέστε το καλώδιο τροφοδοσίας και πιέστε το κουμπί λειτουργίας Ligue o cabo de alimentação e prima o botão de ligar/desligar Подключите кабель питания и нажмите кнопку питания חבר את כבל החשמל לשקע ולחץ על לחצן ההפעלה

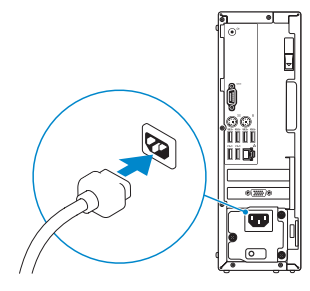

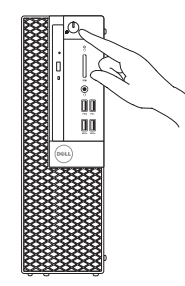

## **5 Finish operating system setup**

Ολοκληρώστε την εγκατάσταση του λειτουργικού συστήματος Termine a configuração do sistema operativo Завершите настройку операционной системы סיים את ההגדרה של מערכת ההפעלה

### **Windows 10**

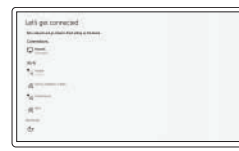

#### **Connect to your network**

Συνδεθείτε στο δίκτυό σας Ligue-se à sua rede Подключитесь к сети תשרל רבחתה

**NOTE:** If you are connecting to a secured wireless network, enter the password for the wireless network access when prompted.

**ΣΗΜΕΙΩΣΗ:** Αν πρόκειται να συνδεθείτε σε ασφαλές ασύρματο δίκτυο, πληκτρολογήστε τον κωδικό πρόσβασης στο ασύρματο δίκτυο, όταν σας ζητηθεί.

**ПРИМЕЧАНИЕ.** Если вы подключаетесь к защищенной беспроводной сети, введите пароль доступа к беспроводной сети при появлении соответствующего запроса.

 **הערה:** אם אתה מתחבר לרשת אלחוטית מאובטחת, הזן סיסמה לקבלת גישה לרשת כשתתבקש לעשות זאת.

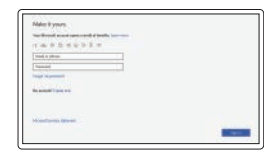

#### **Sign in to your Microsoft account or create a local account**

Συνδεθείτε στον λογαριασμό σας στη Microsoft ή δημιουργήστε τοπικό λογαριασμό Inicie sessão na sua conta Microsoft ou crie uma conta local

Войдите в учетную запись Майкрософт или создайте локальную учетную запись.

.או צור חשבון מקומי Microsoft היכנס אל חשבון

### **Ubuntu**

#### **Follow the instructions on the screen to finish setup.**

Ακολουθήστε τις οδηγίες που θα παρουσιαστούν στην οθόνη για να τελειώσει η ρύθμιση. Siga as instruções no ecrã para concluir a configuração.

Для завершения установки следуйте инструкциям на экране.

פעל לפי ההוראות על המסך כדי לסיים את ההתקנה.

**Locate Dell apps**

Εντοπίστε τις εφαρμογές της Dell | Localizar aplicações Dell

Найдите приложения Dell | Dell יישומי איתור

#### **SupportAssist Check and update your computer**

Ελέγξτε και ενημερώστε τον υπολογιστή σας Verifique e atualize o seu computador Проверьте и обновите компьютер.

בדוק ועדכן את המחשב

### **Features**

Χαρακτηριστικά | Funcionalidades | Функции | תכונות

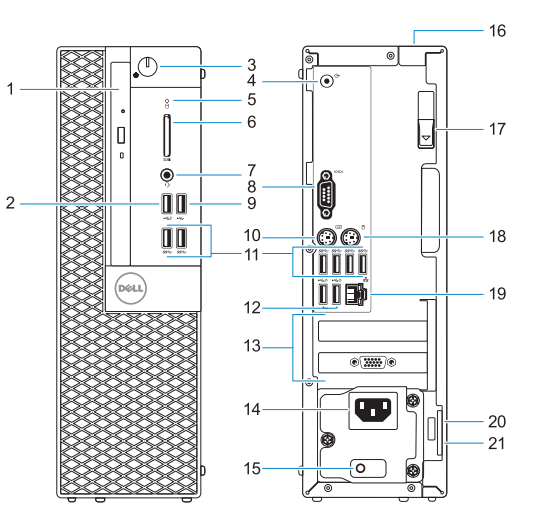

- **1.** Optical drive (optional)
- **2.** USB 2.0 port with PowerShare
- **3.** Power button and power light
- **4.** Line-out port
- **5.** Hard drive activity light
- **6.** Memory card reader (optional)
- **7.** Headset port
- **8.** Serial port
- **9.** USB 2.0 port
- **10.** PS/2 keyboard port
- **11.** USB 3.1 Gen1 ports
- **12.** USB 2.0 ports (supports Smart Power On)
- **13.** Expansion card slots
- **14.** Power connector port
- **15.** Power supply diagnostic light
- **16.** Cable cover lock slot
- **17.** Release latch
- **18.** PS/2 mouse port
- **19.** Network port
- **20.** Kensington security cable slot
- **21.** Padlock ring

- **1.** Μονάδα οπτικού δίσκου (προαιρετικά) **12.** Θύρες USB 2.0 (υποστηρίζεται
- **2.** θύρα USB 2.0 με PowerShare
- **3.** Κουμπί λειτουργίας και λυχνία ένδειξης λειτουργίας
- **4.** Θύρα εξόδου γραμμής
- **5.** Λυχνία δραστηριότητας σκληρού δίσκου
- **6.** Μονάδα ανάγνωσης καρτών μνήμης (προαιρετικά)
- **7.** Θύρα σετ ακουστικών-μικροφώνου
- **8.** Σειριακή θύρα
- **9.** Θύρα USB 2.0
- **10.** Θύρα πληκτρολογίου PS/2
- **11.** Θύρες USB 3.1 1ης γενιάς
- έξυπνη ενεργοποίηση)
- **13.** Υποδοχές καρτών επέκτασης
- **14.** Θύρα συνδέσμου τροφοδοσίας
- **15.** Διαγνωστική λυχνία τροφοδοτικού
- **16.** Υποδοχή κλειδαριάς καλύμματος καλωδίων
- **17.** Μάνταλο αποδέσμευσης
- **18.** Θύρα ποντικιού PS/2
- **19.** Θύρα δικτύου
- **20.** Υποδοχή καλωδίου ασφαλείας Kensington
- **21.** Κρίκος λουκέτου

- **1.** Unidade óptica (opcional)
- **2.** porta USB 2.0 com PowerShare
- **3.** Botão de alimentação e luz de alimentação
- **4.** Porta de saída
- **5.** Luz de actividade da unidade de disco rígido
- **6.** Leitor de cartão de memória (opcional)
- **7.** Porta de auscultadores
- **8.** Porta de série
- **9.** Porta USB 2.0
- **10.** Porta PS/2 do teclado
- **11.** Porta USB 3.1 Gen 1
- **12.** Porta USB 2.0 (suporta Smart Power On)
- **13.** Slots da placa de expansão
- **14.** Porta do transformador
- **15.** Luz de diagnóstico da fonte de alimentação
- **16.** Encaixe do cadeado para proteção do cabo
- **17.** Trava de liberação
- **18.** Porta PS/2 do rato
- **19.** Porta de rede
- **20.** Encaixe do cabo de segurança Kensington
- **21.** Anel para cadeado
- **1.** Оптический дисковод (заказывается **12.** Порты USB 2.0 (с поддержкой дополнительно)
- **2.** Порт USB 2.0 с поддержкой функции **13.** Слоты для плат расширения PowerShare
- **3.** Кнопка и индикатор питания
- **4.** Порт линейного выхода
- **5.** Индикатор активности жесткого диска
- **6.** Устройство чтения карт памяти (заказывается дополнительно)
- **7.** Разъем для наушников
- **8.** Последовательный порт
- **9.** Порт USB 2.0
- **10.** Порт PS/2 для клавиатуры
- **11.** Порты USB 3.1 Gen 1
- технологии Smart Power-On)
- 
- **14.** Порт разъема питания
- **15.** Диагностический индикатор блока питания
- **16.** Гнездо для тросового замка
- **17.** Фиксатор
- **18.** Порт PS/2 для мыши
- **19.** Сетевой порт
- **20.** Гнездо защитного кабеля с замком Kensington
- **21.** Проушина для навесного замка

#### **Product support and manuals**

Υποστήριξη προϊόντων και εγχειρίδια Suporte do produto e manuais Поддержка и руководства по продукту תמיכה במוצר ומדריכים למשתמש

#### **Dell.com/support Dell.com/support/manuals Dell.com/support/windows**

#### **Contact Dell**

Επικοινωνία με την Dell | Contactar a Dell Связаться с Dell | Dell עם קשר יצירת

**Dell.com/contactdell**

#### **Regulatory and safety**

Κανονισμοί και ασφάλεια | Regulamentações e segurança Нормативные требования и безопасность | ובטיחות תקינה

#### **Dell.com/regulatory\_compliance**

#### **Regulatory model**

Κανονιστικό μοντέλο | Modelo regulamentar דגם תקינה | модель Нормативная

**D11S**

**Regulatory type** Κανονιστικός τύπος | Tipo regulamentar סוג תקינה | тип Нормативный

**D11S003**

#### **Computer model**

Μοντέλο υπολογιστή | Modelo do computador דגם המחשב | компьютера Модель

**OptiPlex 5055 SFF**

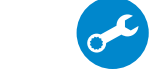

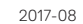

© 2017 Dell Inc. or its subsidiaries. © 2017 Microsoft Corporation. © 2017 Canonical Ltd.

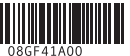

EAD

**.2** יציאת 2.0 USB עם PowerShare **.3** לחצן הפעלה ונורית הפעלה **.4** יציאת קו-יציאה

> **.5** נורית פעילות של כונן קשיח **.6** קורא כרטיסי זיכרון )אופציונלי(

> > **.7** יציאת אוזנייה

**.8** port Serial( יציאה טורית( **.9** יציאת 2.0 USB

**1111**יציאות 3.1 USB מדור 1

**1.** כונו אופטי (אופציונלי)

- **1313**חריצים לכרטיסי הרחבה
- **1414**יציאת מחבר חשמל
- **1515**נורית אבחון של ספק הזרם
- **1616**חריץ למנעול של כיסוי כבל
	- **1717**תפס שחרור
- 18. יציאה לעכבר מסוג PS/2
	- **1919**יציאת רשת
- **2020**חריץ לכבל אבטחה מסוג Kensington
	- **2121**טבעת של מנעול תליה
- **1010**יציאה למקלדת מסוג /2PS

**1212**יציאות 2.0 USB( תומכת בהפעלה חכמה(